## **How to Delete Borrowing Facility**

1. Select a Borrowing Facility you want to delete and click **Open Selected toolbar button.**

| $  \infty$<br><b>Search Borrowing Facilities</b>                                         |                                |                              |                       |                        |                          |                                            |
|------------------------------------------------------------------------------------------|--------------------------------|------------------------------|-----------------------|------------------------|--------------------------|--------------------------------------------|
| Close                                                                                    |                                |                              |                       |                        |                          |                                            |
| <b>Borrowing Facility</b>                                                                |                                |                              |                       |                        |                          |                                            |
| Di Open Selected Di New Dis Export - Ell Columns - Ell View -<br>16 records (1 selected) |                                |                              |                       |                        |                          |                                            |
| A Borrowing Facilit Y Contains                                                           |                                | + Add Filter - Clear Filters |                       |                        |                          |                                            |
| Borrowing Facility Id                                                                    | <b>Bank Name</b>               | <b>Position Currency</b>     | Global Line Of Credit | <b>Expiration Date</b> | Active                   | Comment                                    |
| $BF-2$                                                                                   | <b>US BANK Test 1</b>          | EUR                          | 10000                 | 22/10/2021             | $\Box$                   | test                                       |
| $BF-3$                                                                                   | Chase Bank - IN                | <b>USD</b>                   | 500000                | 31/12/2021             | $\Box$                   |                                            |
| $BE-7$                                                                                   | Chase Bank - IN                | <b>USD</b>                   | 5000                  | 31/12/2021             | $\checkmark$             | Testing the basic functionality per Specs. |
| BFA                                                                                      | <b>US BANK Test 2</b>          | <b>AUD</b>                   | 100                   | 21/12/2021             | $\checkmark$             | test                                       |
| $BF-9$                                                                                   | <b>US BANK Test 2</b>          | <b>USD</b>                   | 100                   | 21/12/2021             | $\checkmark$             | test                                       |
| $BF-10$                                                                                  | Fifth Third Bank               | <b>USD</b>                   | 500                   | 31/12/2021             | $\checkmark$             |                                            |
| $\Box$ BF-11                                                                             | <b>US BANK Test 2</b>          | <b>USD</b>                   | 200000                | 31/12/2022             | $\Box$                   |                                            |
| $BF-12$                                                                                  | <b>UBS AG</b>                  | <b>USD</b>                   | 11                    | 01/10/2025             | $\checkmark$             | Test                                       |
| $\Box$ BF-13                                                                             | <b>US BANK Test 2</b>          | <b>USD</b>                   | 1000000               | 02/01/2026             | $\Box$                   | test                                       |
| $BF-14$                                                                                  | <b>UBS AG</b>                  | CHF                          | 1500000               | 04/02/2022             | $\checkmark$             |                                            |
| $BF-15$                                                                                  | <b>UBS AG</b>                  | CHF                          | 5000000               | 01/01/2023             | $\checkmark$             |                                            |
| $BF-16$                                                                                  | <b>US BANK Test 1</b>          | <b>USD</b>                   | 100000                | 31/12/2022             | $\checkmark$             |                                            |
| $BE-17$                                                                                  | <b>US BANK Test 1</b>          | <b>USD</b>                   | 10000                 | 25/10/2022             | $\overline{\phantom{a}}$ |                                            |
| $BF-18$                                                                                  | <b>PNC Bank</b>                | <b>USD</b>                   | 100                   | 31/12/2022             | $\checkmark$             | For Testing Only                           |
| $BF-19$                                                                                  | <b>UBS AG</b>                  | <b>USD</b>                   | 1000000               | 30/12/2022             | $\checkmark$             |                                            |
| $\blacktriangleright$ BF-20                                                              | U.S. BANK NATIONAL ASSOCIATION | <b>USD</b>                   | 100000                | 10/03/2022             | ⊻                        | Testing the basic functionality per Specs. |
|                                                                                          |                                |                              |                       |                        |                          |                                            |
|                                                                                          |                                |                              |                       |                        |                          |                                            |
| ? C Q aoss [ Ready<br>Refresh                                                            |                                |                              |                       |                        |                          |                                            |

2. When Borrowing Facility screen opens showing the selected transaction, click **Delete toolbar button.**

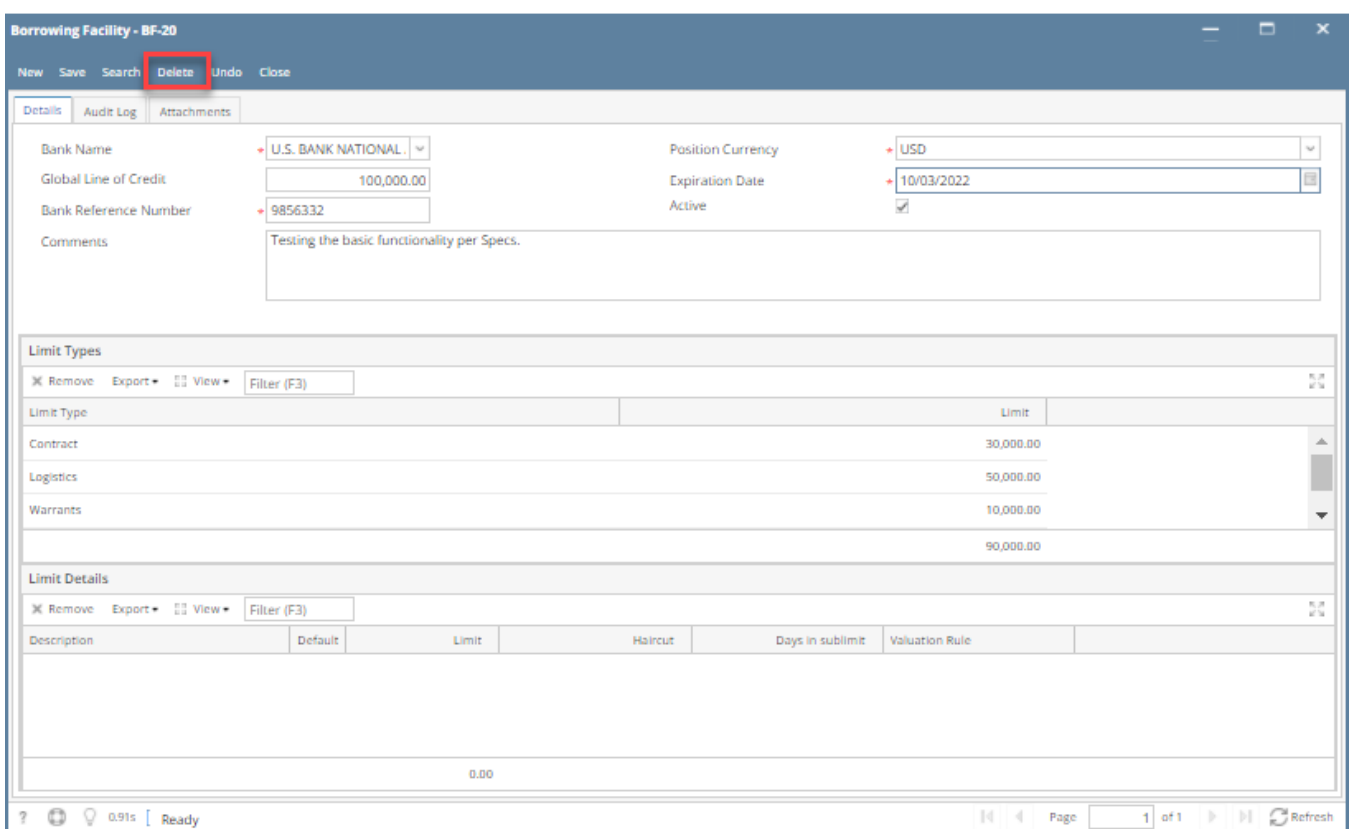

3. This message will be shown. Click **Yes button** to delete the transaction and then close the Borrowing Facility screen.

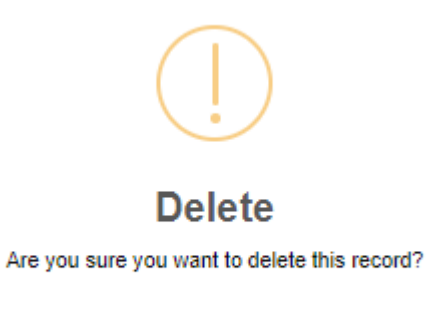

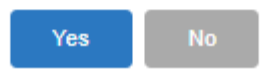